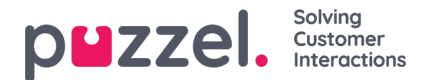

## **Geplande taak**

Als u Geplande taak gebruikt en u wilt dat uw agenten een Geplande taak kunnen maken vanaf een oproepverzoektabblad, moet u de eigenschap "Agent toestaan om taak te plannen vanaf een verzoektabblad" op pagina Gebruikers - Producten onder Agenttoepassing inschakelen.

The referenced media source is missing and needs to be re-embedded.

Dan moet uw hoofdbeheerder naar de pagina "**Gebruikers -> Toegangscontrole -> Beheer**" gaan en de eigenschap " **Toon paginagroep Geplande taak** " aanzetten zodat admin-gebruiker(s) de nieuwe accordeon**Geplande taak** op pagina "Gebruikers -> Producten kunnen zien ".

In dit deel (Gebruikers - Producten - Geplande taak) kunt u variabele toewijzing zien en wijzigen voor "automatische geplande taken aangemaakt op basis van telefoongesprekken". Elk veld van de geplande taak kan automatisch worden gevuld op basis van vooraf gedefinieerde **dynamische variabelen uit de configuratie van de gespreksstroom of de kiezer** .

De variabelen kunnen worden aangepast door "Overnemen" uit te schakelen, en verschillende gebruikersgroepen kunnen verschillende variabelen gebruiken voor de functie voor automatisch aanvullen. Als een variabele leeg is wanneer de agent de oproep beantwoordt, blijft het veld leeg wanneer de agent op de *knop Plannen* klikt om een geplande taak te maken. De variabelen moeten worden ingevuld in de configuratie van de gespreksstroom of de kiezer.

Configuratie voor Dialer vereist implementatiewerk gedaan door het Puzzel-team. Als je Call Flow gecertificeerd bent, is het mogelijk om deze functionaliteit voor inkomende gesprekken zelf te configureren. Neem contact op met onze ondersteuningstechnici voor hulp.

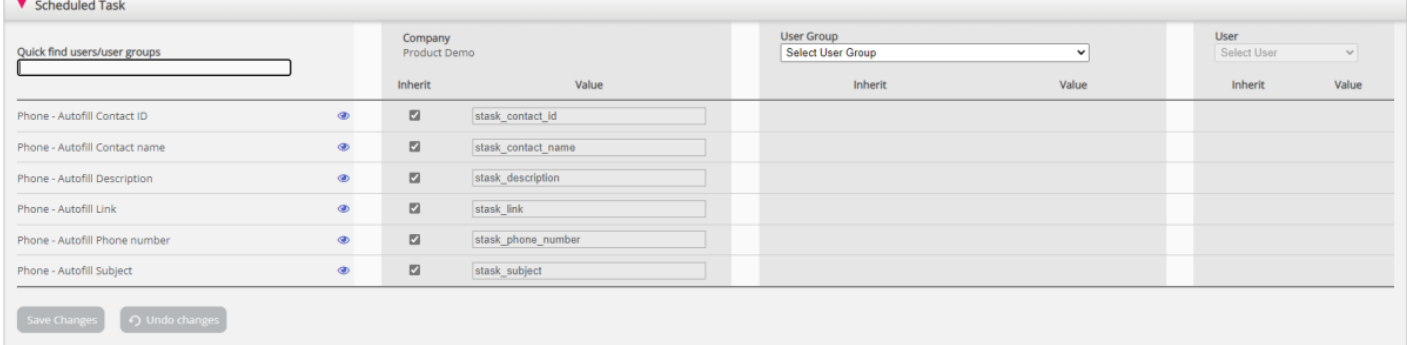